## **ライブ画面と検索画面の同時利用 簡易操作マニュアル**

## **Na@bid**

## 1. PCでの操作

**ライブ画面を開くと、ライブ画面が別のタブで開きます。 ライブ画面のタブで✕を押すと、ライブ画面を閉じることが出来ます。**

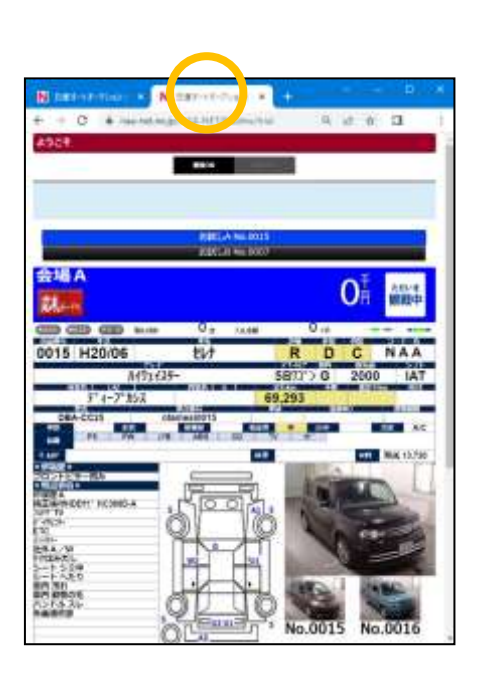

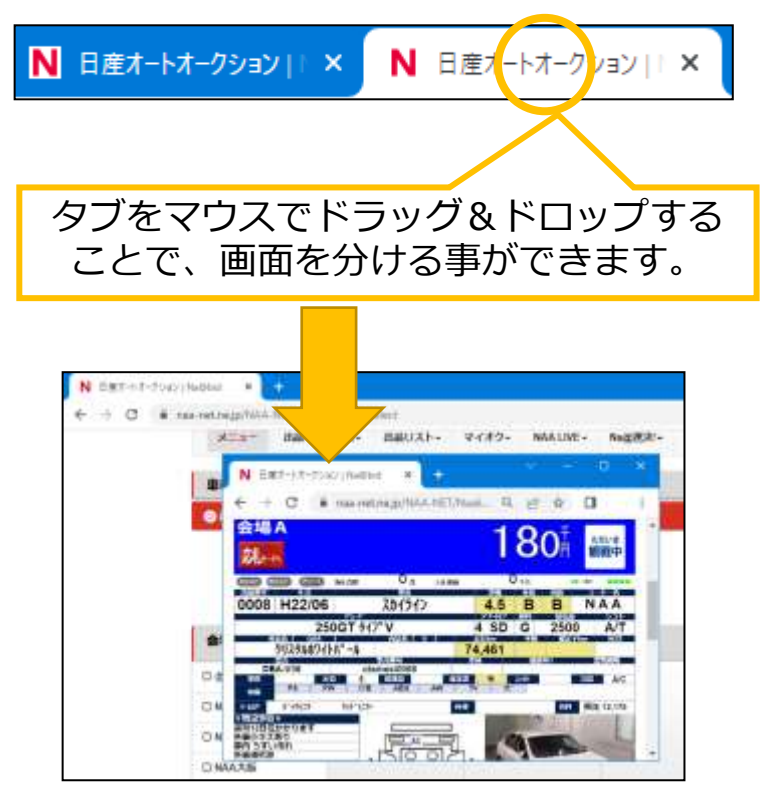

## 2. スマートフォンでの操作

**ライブ画面を開くと、ライブ画面が別のタブで開きます。 検索画面を使用する場合は、タブ切替ボタンを押して、検索画面を選びます。 タブ切替画面で✕を選ぶことで、ライブ画面を閉じることができます。**

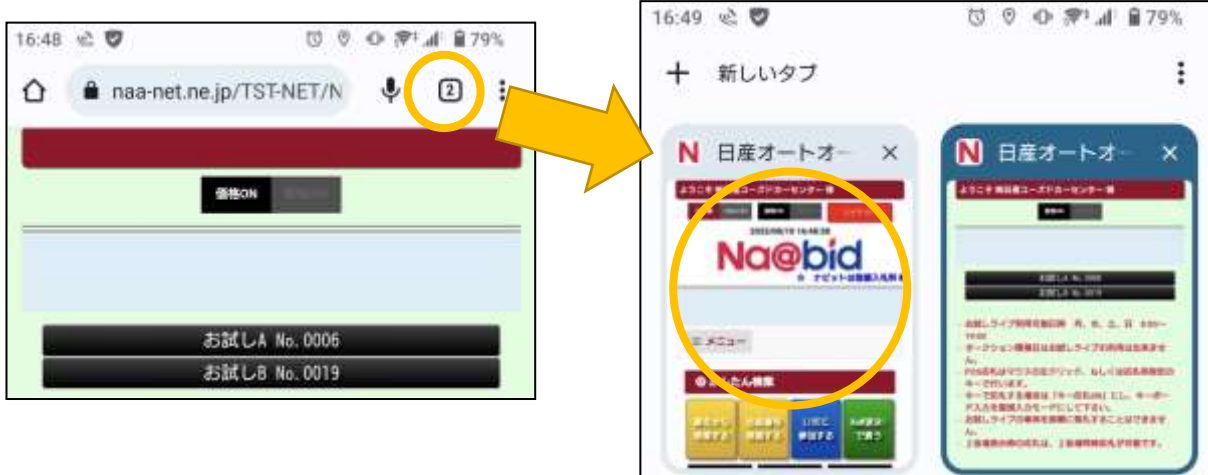

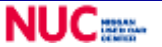

1